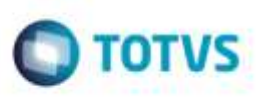

## **Integração de Documento de Frete por meio da Fatura**

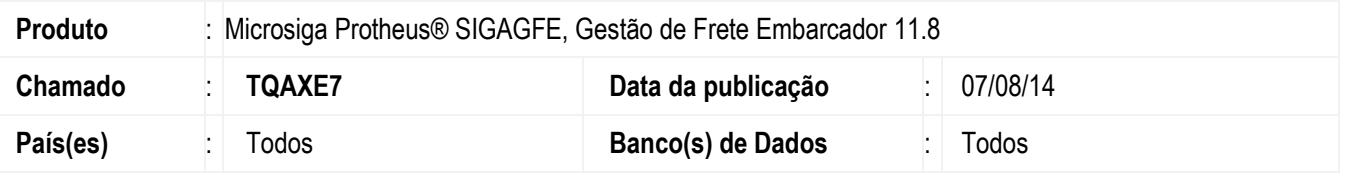

Efetuada alteração para que na atualização do **Documento de Frete** no **Fiscal** e **Recebimento** por meio da rotina de **Faturas de Frete**, não seja enviado para atualização do **Recebimento** quando o documento é de saída,

Para viabilizar essa melhoria, é necessário aplicar o pacote de atualizações (Patch) deste chamado.

## **Procedimento para Utilização**

- 1. Em **Gestão de Frete Embarcador** (**SIGAGFE**), digite um documento de carga de saída. Gere o romaneio, calcule e libere.
- 2. Digite o documento de frete. Observe que incialmente a situação **Fiscal e Recebimento** estará como não enviado, porém após a auditoria, a situação do **Fiscal** será "não enviado", e do **Recebimento** será "não se aplica".
- 3. Gere uma fatura e vincule o documento de frete. Atualize **Finanças**.
- 4. No programa **Faturas de Frete,** selecione a fatura. Em **Ações Relacionadas**, clique em "**Atualizar Doc Frete Fiscal ERP**".
- 5. A situação do **Documento de Frete** no **Recebimento** deve permanecer como "não se aplica".

## **Informações Técnicas**

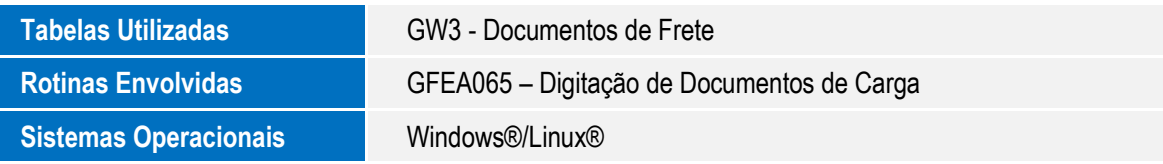

ö